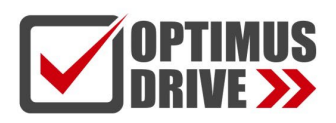

# Плата расширения EtherCAT ET01

#### Руководство по эксплуатации

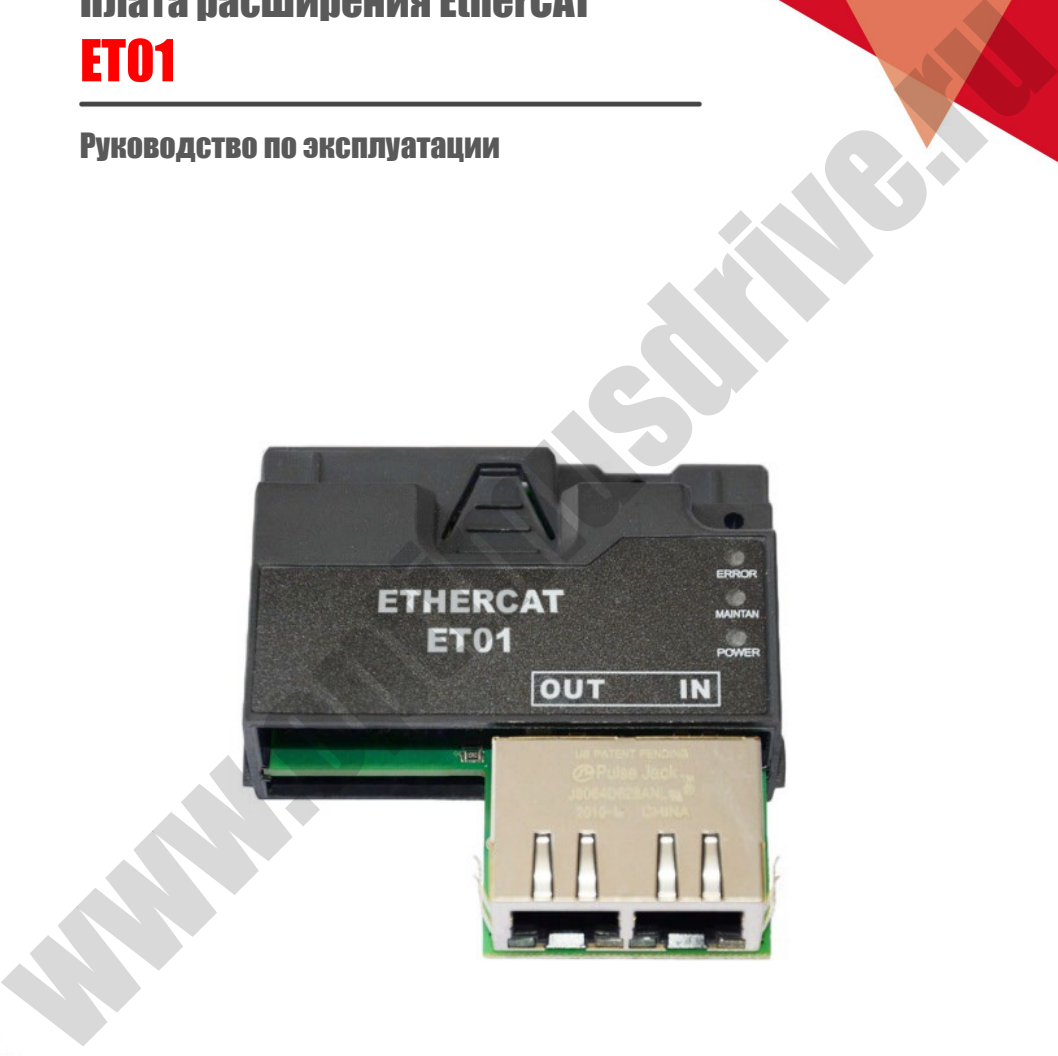

ред. 11/2023

### optimusdrive.ru

ontimusdrive.ru +7 (495) 280-19-42

#### **1. Введение**

Благодарим вас за использование преобразователя частоты нашей компании и за выбор платы расширения полевой шины EtherCAT нашей компании, именуемой в дальнейшем платой ET01. Пожалуйста, внимательно прочитайте данное Руководство перед применением.

ET01 представляет собой плату адаптера полевой шины EtherCAT. Эта плата устанавливается на преобразователь частоты для повышения эффективности связи и облегчения реализации сетевых функций ПЧ, где преобразователь частоты действует как ведомый для получения команд управления от ПК или ПЛК верхнего уровня. ET01 применима ко всему диапазону мощностей наших преобразователей частоты. компани, иметромом в дальностих платон и пользователь и последователь и пользователь и пользователь и пользователь и пользователь и пользователь и пользователь и пользователь и пользователь преобразователь частога дветну

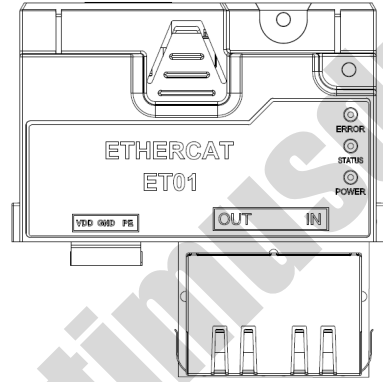

Функции и особенности:

- Скорость передачи данных по шине достигает 100 Мбит/с при коротком цикле связи.
- ET01 устанавливается непосредственно в слот плат расширения блока управления, что делает монтаж быстрым и удобным.

### **2. Установка платы EtherCAT ET01**

Шаги по установке:

- Убедитесь, что в комплект поставки входят: плата EtherCAT ET01, съемная клемма \*1, винт \*1, Руководство по эксплуатации;
- Установите плату расширения как показано на рисунке ниже:
- Шаг 1: Продвиньте плату расширения по нижней направляющей к нижней части блока управления. Вставьте клеммы платы в соответствующие клеммы блока управления до упора, совместив два отверстия для винтов.
- Шаг 2: Как показано на рисунке, совместите винты с отверстиями для винтов и закрепите плату расширения на блоке управления.

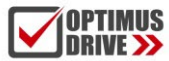

### optimusdrive.ru +7 (495) 280-19-42

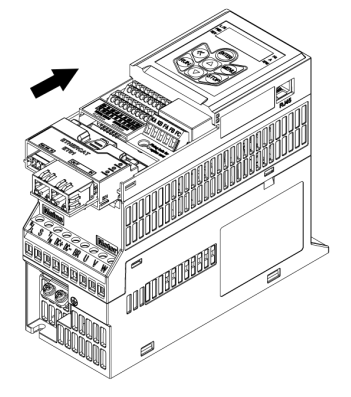

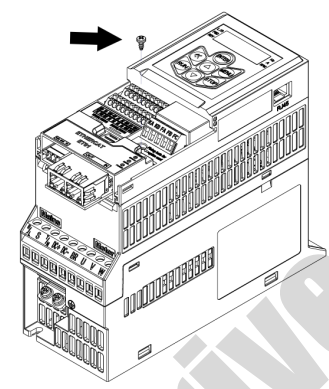

# **3. Выбор кабеля EtherCAT**

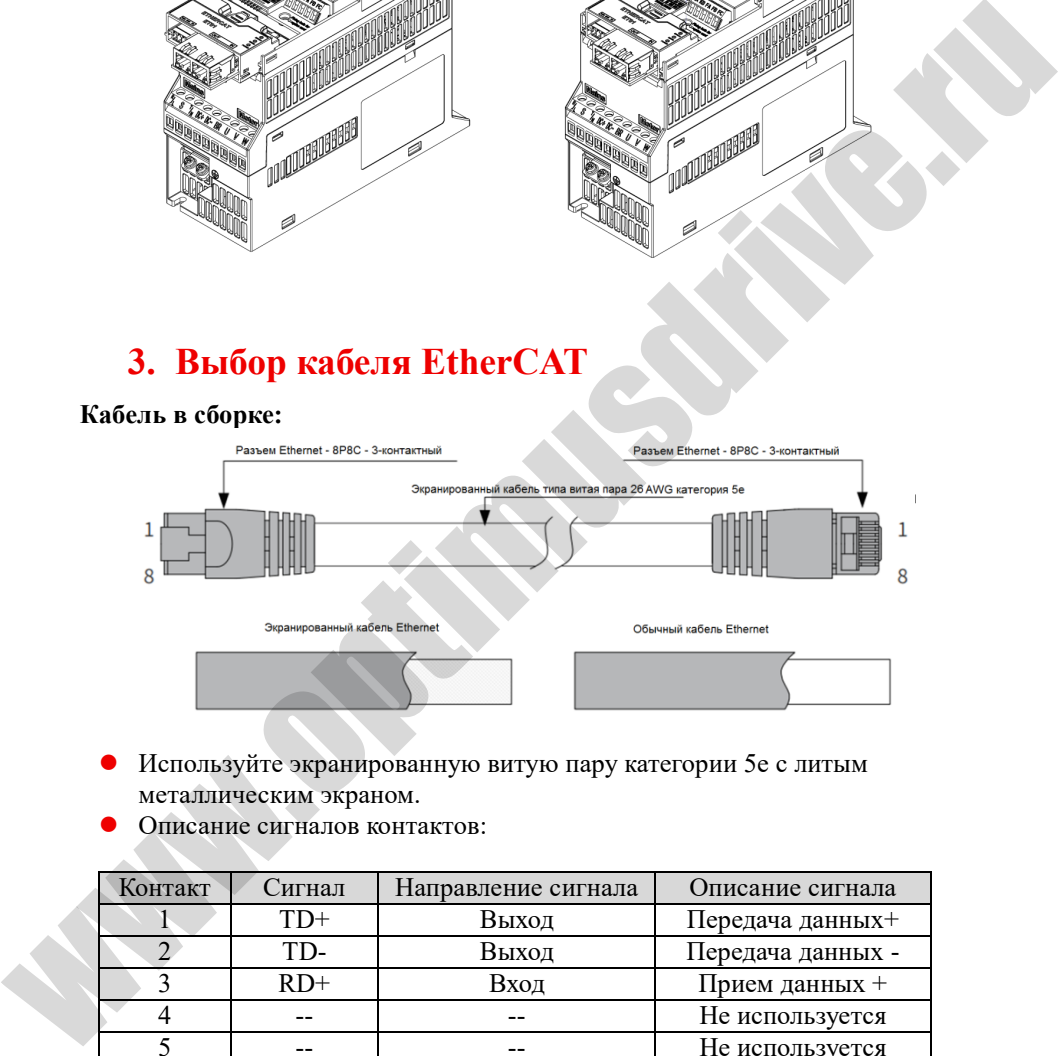

- Используйте экранированную витую пару категории 5e с литым металлическим экраном.
- Описание сигналов контактов:

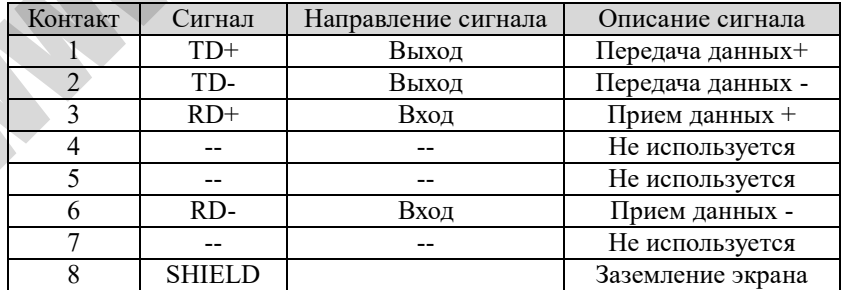

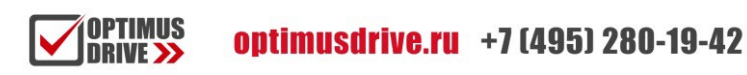

### **4. Светодиодные индикаторы и элементы интерфейса**

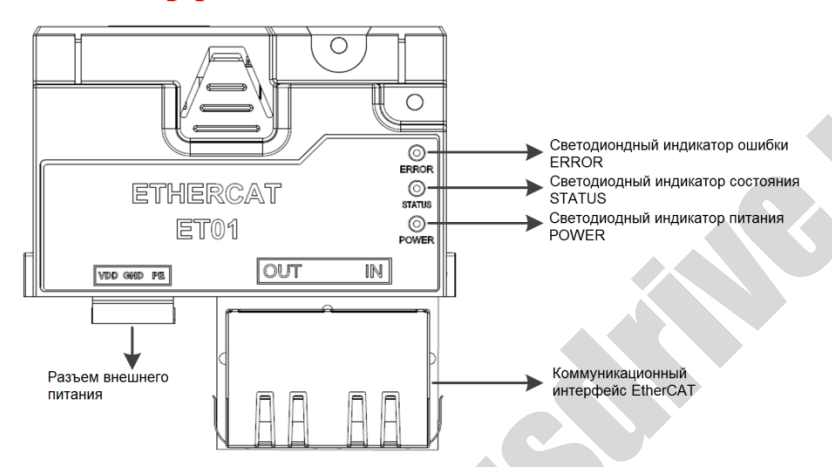

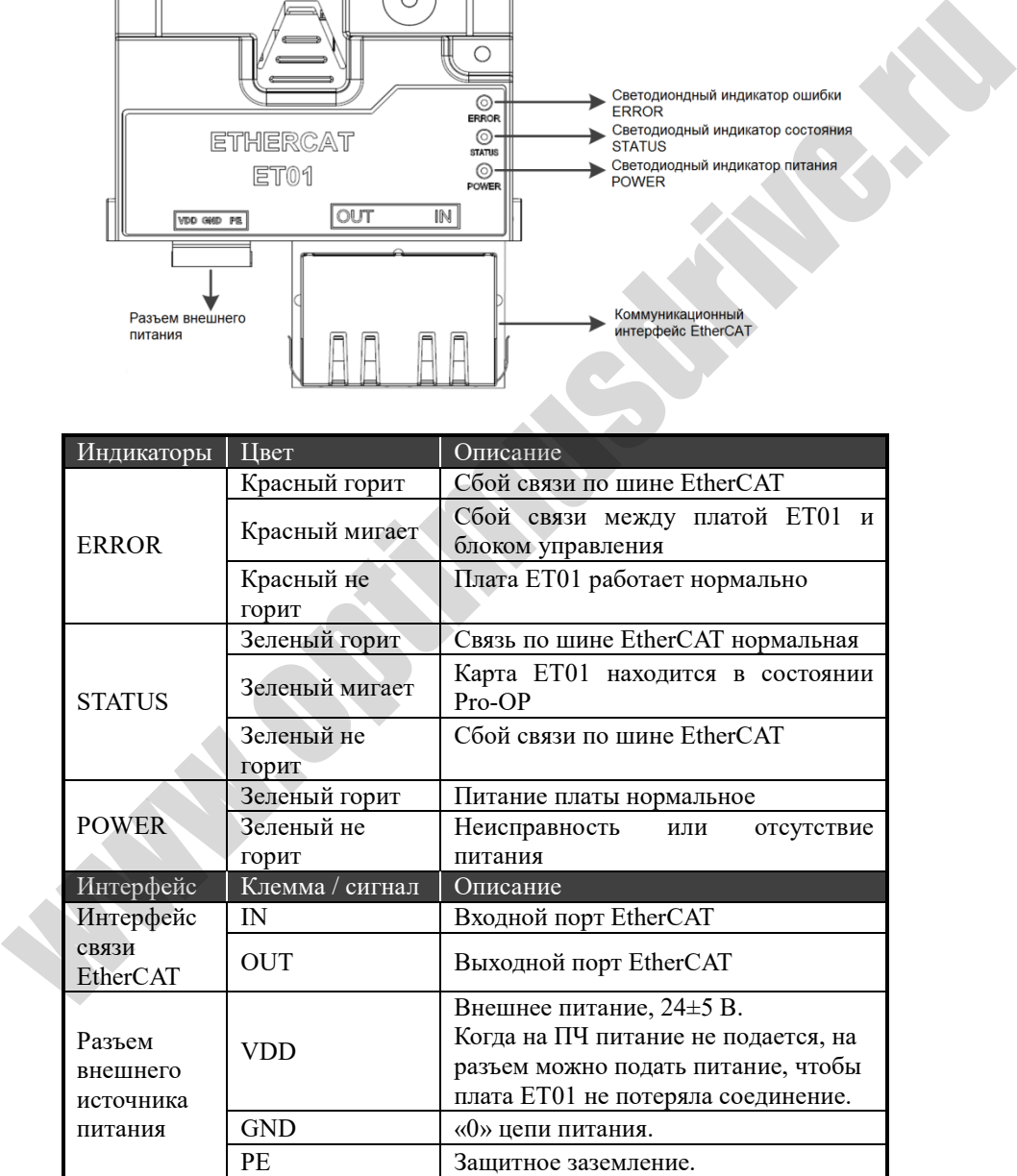

4

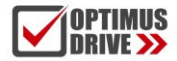

## 5. Описание связи по EtherCAT

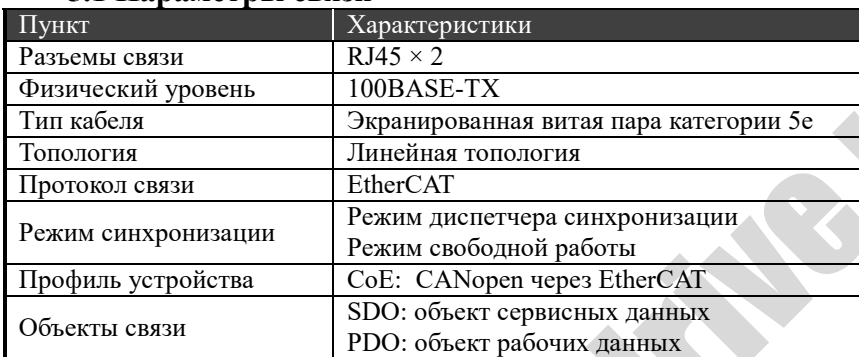

#### 51 Папаметры связи

#### 5.2 Функции платы ЕТ01:

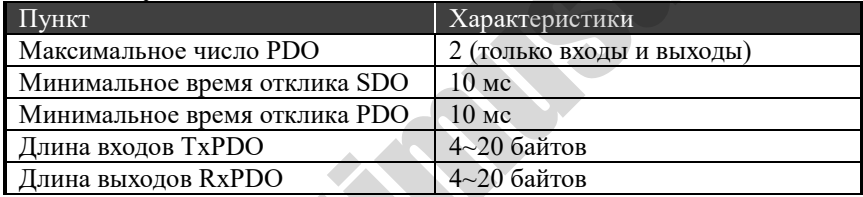

#### 5.3 Аппарат состояний

Аппарат состояний EtherCAT используется для описания состояний и переходов между состояниями подчиненной системы. Запросы на изменение состояния обычно инициируются ведущим устройством, и на них отвечает ведомое устройство. Конкретный процесс перехода состояний показан на диаграмме ниже:

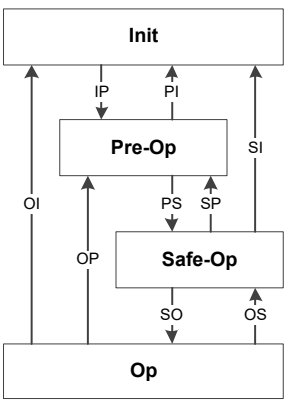

#### 5.4 Отображения РДО по умолчанию

Отображение PDO определяет отношение отображения между словарем объектов и объектами приложения PDO (данные процесса в реальном времени/параметры преобразователя). Индексы 0x1A10 и 0x1610 в словаре объектов хранят таблицы сопоставления для входов и выходов соответственно. В следующей таблице показано сопоставление РDO по умолчанию для платы ET01, также определенные в XML-файле платы ET01.

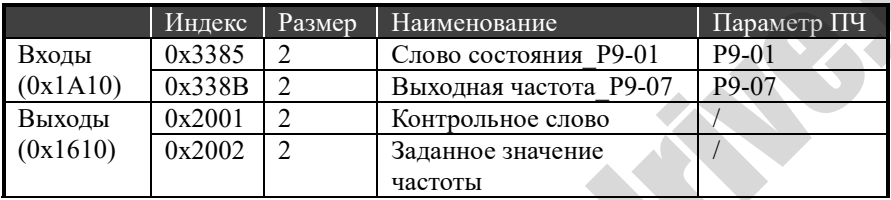

ПК / ПЛК верхнего уровня может добавлять новые объекты приложения после сопоставления входов и выходов по умолчанию. К входам и выходам можно добавить до 8 объектов приложения, что позволяет использовать максимум 10 объектов приложения для каждого.

К входам можно добавлять только параметры ПЧ, доступные только для чтения, а к выходам можно добавлять и прочие параметры ПЧ.

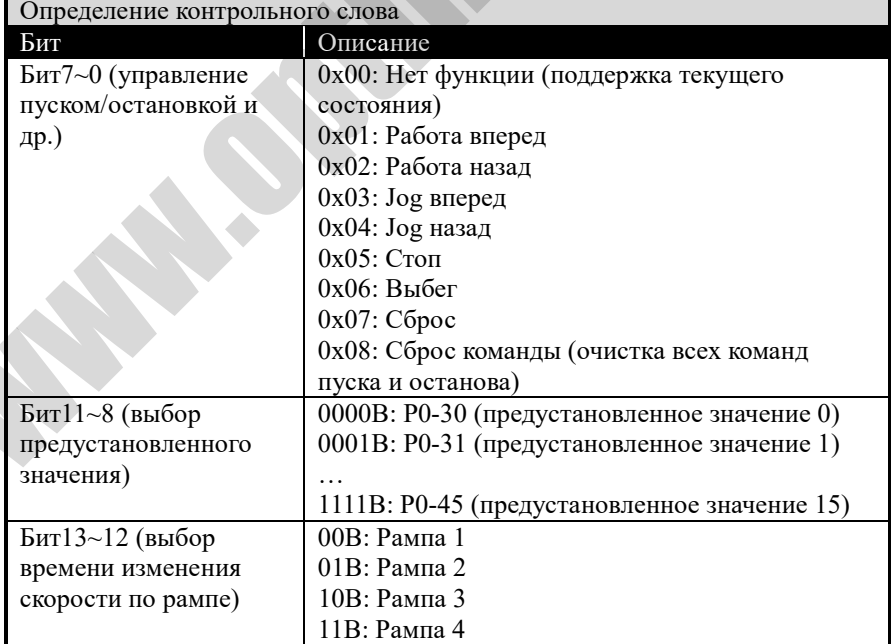

#### 5.5 Определение контрольного слова и слова состояния

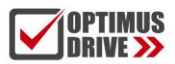

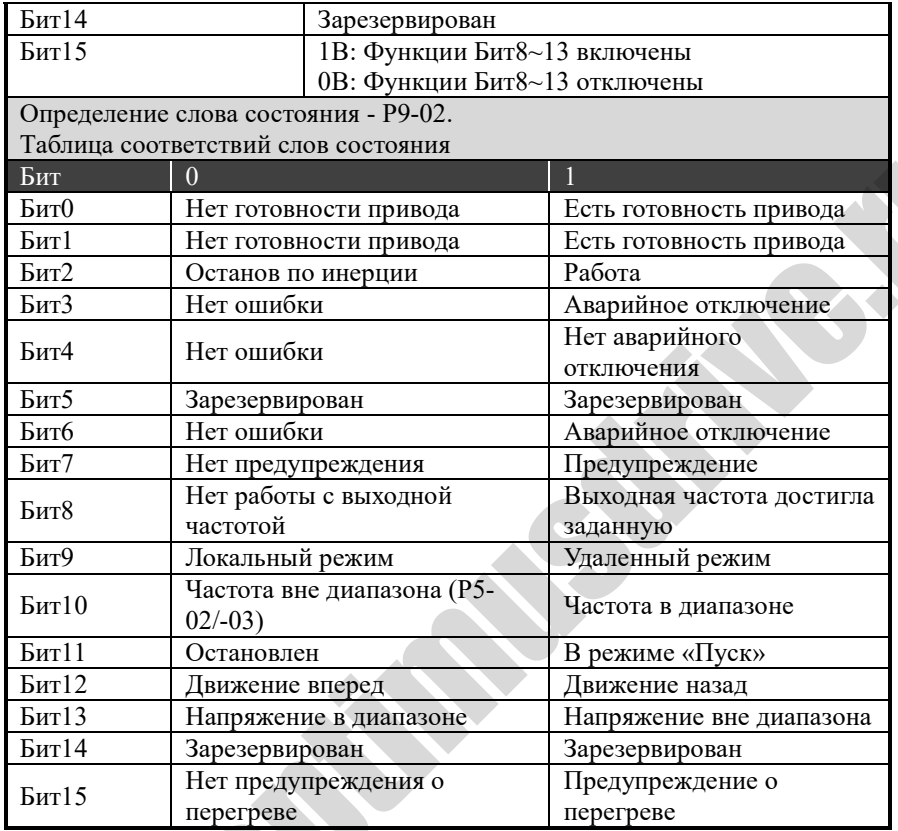

# 6. Конфигурация файла XML

Файл описания информации о ведомом устройстве EtherCAT (\*.XML) содержит информацию о связи и конфигурации для платы ЕТ01. Пользователю необходимо импортировать этот файл в инструмент конфигурации ПК / ПЛК верхнего уровня, чтобы настроить устройство ЕТ01. Свяжитесь с поставщиком, чтобы получить ХМL-файл, соответствующий ЕТ01.

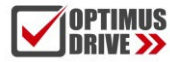

### **7. Словарь объектов**

#### **7.1 Группа связи OD 1000h**

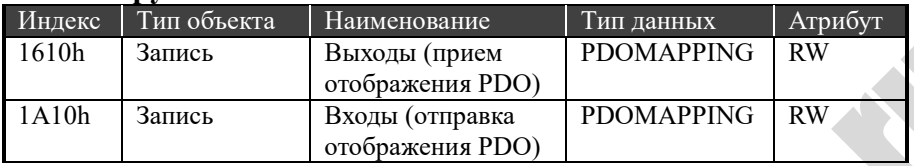

#### **7.2 Область объектов управления ПЧ OD 2001h-2002h**

2001h и 2002h – это область доступа к управлению ПЧ, где 2001h представляет собой управляющее слово, а 2002h – заданное значение. Определение управляющего слова можно найти в Разделе 5.4. Заданное значение указывается в единицах 0,1 Гц. Эти два объекта по умолчанию присутствуют в «Выходах».

#### **7.3 Область объектов параметров ПЧ OD 3000h-5FFFh**

Область от 3000h до 5FFFh предназначена для доступа к параметрам ПЧ. В этой области отображаются все параметры ПЧ. Первый доступный индекс – 3001h, соответствующий параметру ПЧ P0-01. Связь между номерами параметров ПЧ и индексами прикладных объектов EtherCAT следующая: Индекс = 3000h + номер параметра ПЧ. Например, для параметра ПЧ Р9-08 соответствующий индекс объекта приложения = 3000h + 38Ch = 338Ch. В таблице ниже перечислены некоторые прикладные объекты для параметров ПЧ.

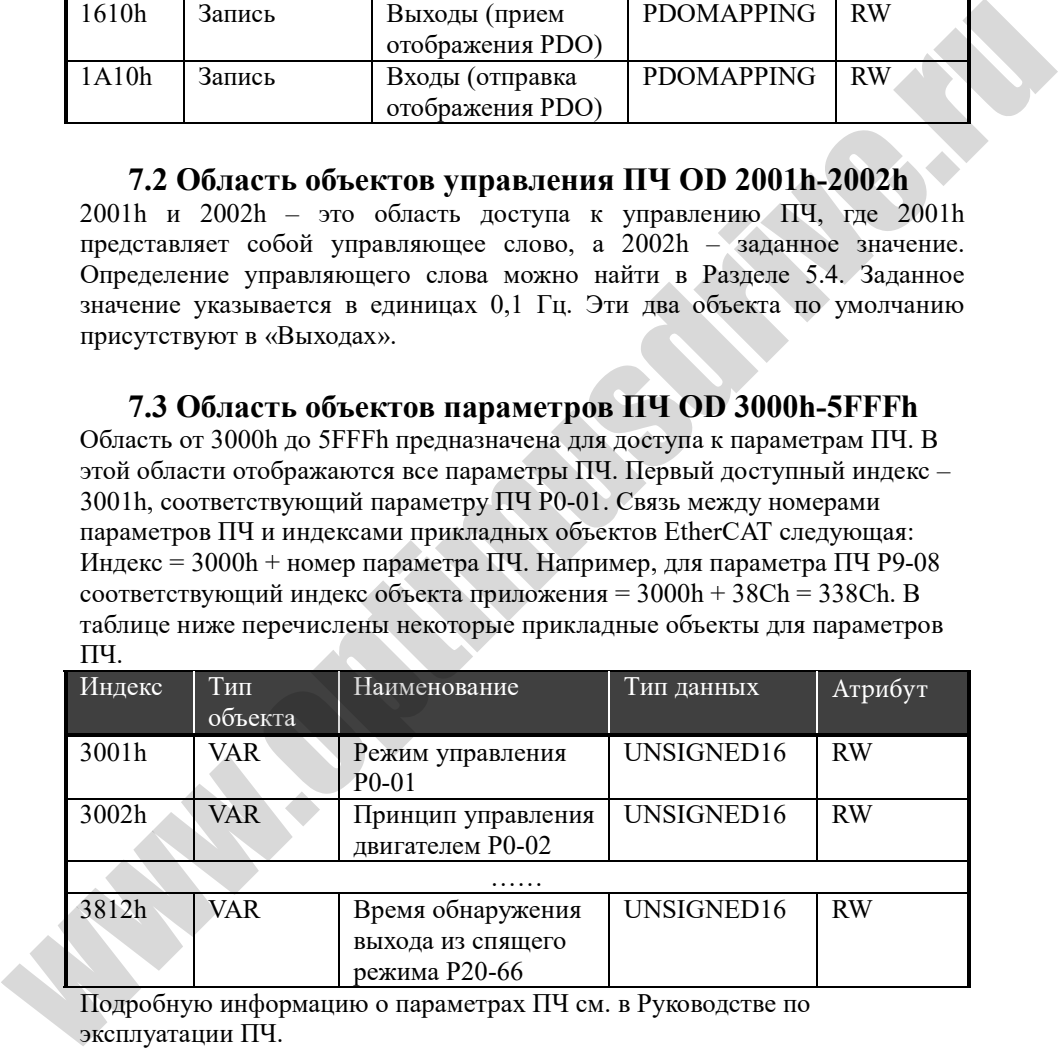

Подробную информацию о параметрах ПЧ см. в Руководстве по эксплуатации ПЧ.

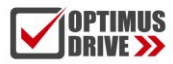

### **8. Неисправности и методы их устранения**

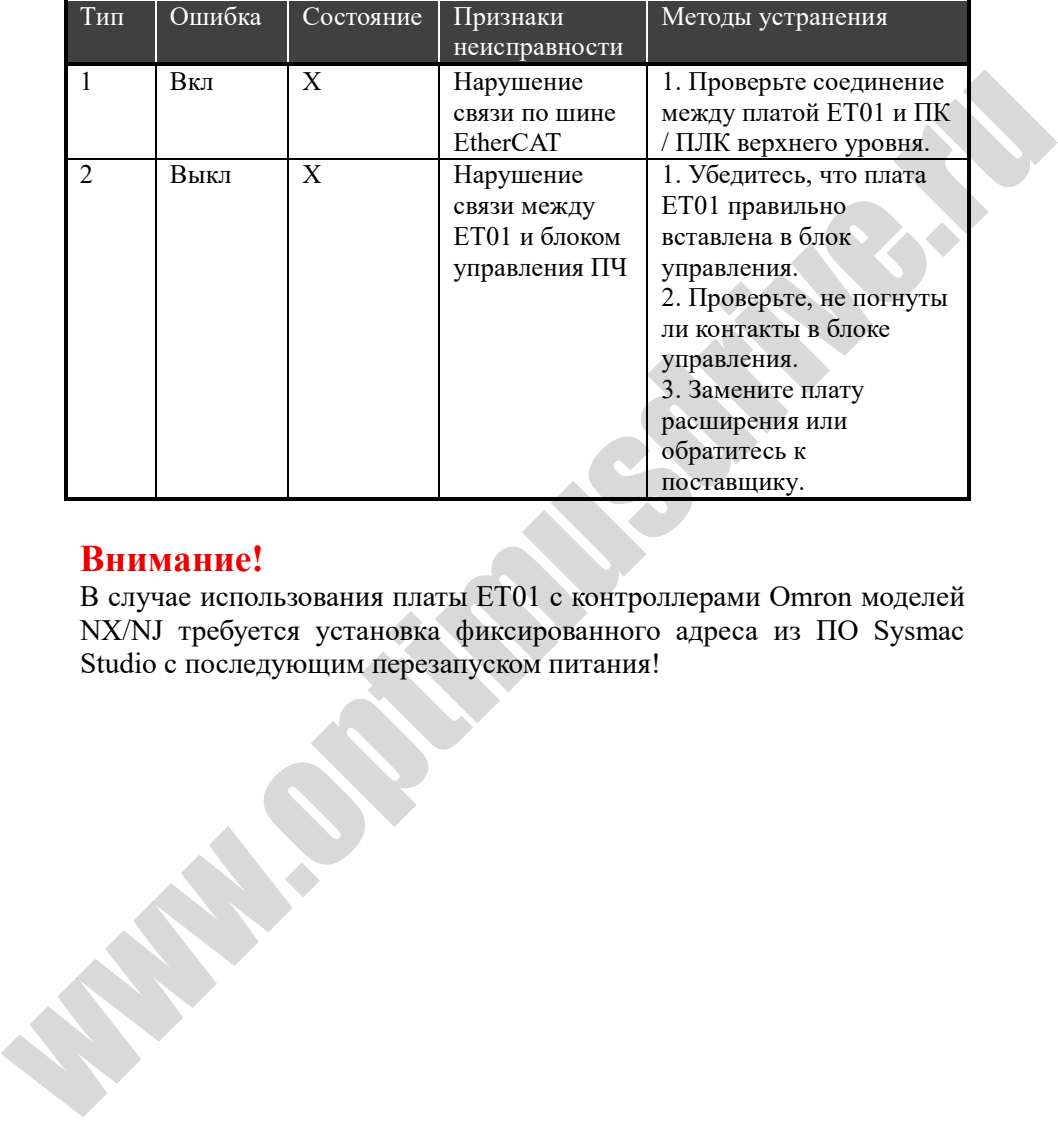

### **Внимание!**

В случае использования платы ET01 с контроллерами Omron моделей NX/NJ требуется установка фиксированного адреса из ПО Sysmac Studio с последующим перезапуском питания!